## Your PDF Guides

You can read the recommendations in the user guide, the technical guide or the installation guide for SONY NWZ-F886. You'll find the answers to all your questions on the SONY NWZ-F886 in the user manual (information, specifications, safety advice, size, accessories, etc.). Detailed instructions for use are in the User's Guide.

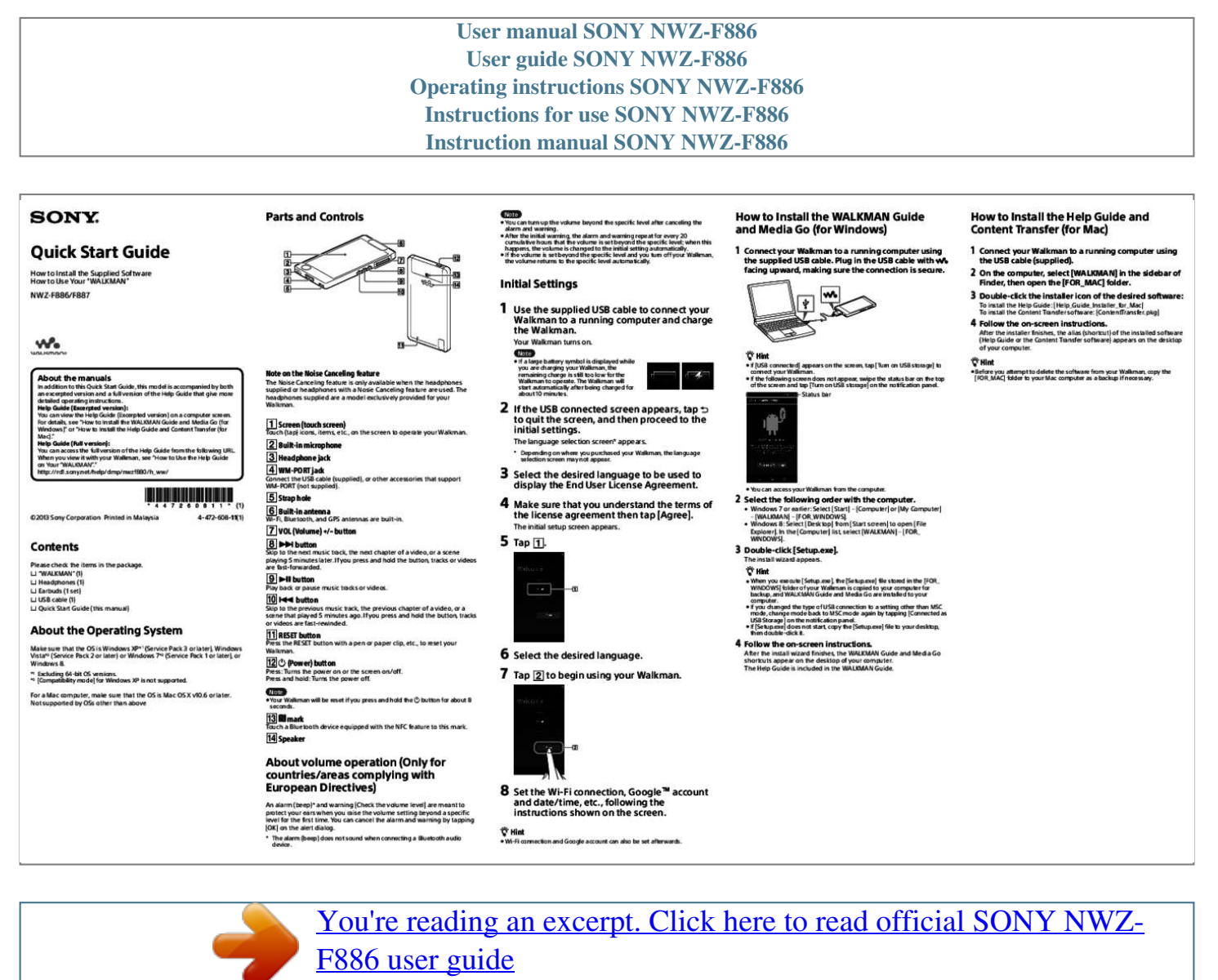

<http://yourpdfguides.com/dref/5516487>

## *Manual abstract:*

*After the initial warning, the alarm and warning repeat for every 20 ˎˎ cumulative hours that the volume is set beyond the specific level; when this happens, the volume is changed to the initial setting automatically. If which the volume is set beyond the specific level and you turn off your Walkman, the volume returns to the specific level automatically. How to Install the WALKMAN Guide and Media Go (for Windows) 1 Connect your Walkman to a running computer using the supplied USB cable. @@@@@@If ˎˎ the following screen does not appear, swipe the status bar on the top of the screen and tap [Turn on USB storage] on the notification panel. After the installer finishes, the alias (shortcut) of the installed software (Help Guide or the Content Transfer software) appears on the desktop of your computer.*  $\Box$  *Hint Before you attempt to delete the software from your Walkman, copy the*  $\Box$  *[FOR\_MAC] folder to your Mac computer as a backup if necessary. About the manuals In addition to this Quick Start Guide, this model is accompanied by both an excerpted version and a full version of the Help Guide that give more detailed operating instructions. Help Guide (Excerpted version): You can view the Help Guide (Excerpted version) on a computer screen. For details, see "How to Install the WALKMAN Guide and Media Go (for Windows)" or "How to Install the Help Guide and Content Transfer (for Mac)." Help Guide (Full version): You can access the full version of the Help Guide from the following URL.*

*When you view it with your Walkman, see "How to Use the Help Guide on Your "WALKMAN"." http://rd1.sony.net/help/dmp/nwzf880/h\_ww/ Note on the Noise Canceling feature The Noise Canceling feature is only available when the headphones supplied or headphones with a Nosie Canceling feature are used. The headphones supplied are a model exclusively provided for your Walkman.*

*Status bar 2 If the USB connected screen appears, tap The language selection screen\* appears.*  $\Box$  *Screen (touch screen)*  $\Box$  *Built-in microphone*  $\Box$  *Headphone jack*  $\Box$  *WM-PORT jack*  $\Box$  *Strap hole*  $\Box$  *Built-in antenna Touch (tap) icons, items, etc., on the screen to operate your Walkman. to quit the screen, and then proceed to the initial settings. \* Depending on where you purchased your Walkman, the language selection screen may not appear.*

*Connect the USB cable (supplied), or other accessories that support WM-PORT (not supplied). 3 Select the desired language to be used to display the End User License Agreement. 4 Make sure that you understand the terms of the license agreement then tap [Agree]. The initial setup screen appears. 2 Select the following order with the computer. ˎˎWindows 7 or earlier: Select [Start] – [Computer] or [My Computer] You can access your Walkman from the computer. ˎˎ ©2013 Sony Corporation Printed in Malaysia 4-472-608-11(1) Wi-Fi, Bluetooth, and GPS antennas are built-in. – [WALKMAN] – [FOR\_WINDOWS].* Contents Please check the items in the package. II "WALKMAN" (1) II Headphones (1) II Earbuds (1 set) II USB cable (1) II Quick Start Guide (this manual)  *VOL (Volume) +/– button button button ˎˎWindows 8: Select [Desktop] from [Start screen] to open [File Skip to the next music track, the next chapter of a video, or a scene playing 5 minutes later.*

*If you press and hold the button, tracks or videos are fast-forwarded. Play back or pause music tracks or videos. 5 Tap*  $\Box$ *. Explorer]. In the [Computer] list, select [WALKMAN] – [FOR\_ WINDOWS]. 3 Double-click [Setup.exe]. The install wizard appears. Hint When you execute [Setup.exe], the [Setup. exe] file stored in the [FOR\_ ˎˎ WINDOWS] folder of your Walkman is copied to your computer for backup, and WALKMAN Guide and Media Go are installed to your computer. If ˎˎ you changed the type of USB connection to a setting other than MSC mode, change mode back to MSC mode again by tapping*

[Connected as USB Storage] on the notification panel. If ... [Setup.exe] does not start, copy the [Setup.exe] file to your desktop, then double-click it.  *button About the Operating System Make sure that the OS is Windows XP\*1 (Service Pack 3 or later), Windows Vista\*2 (Service Pack 2 or later) or Windows 7\*2 (Service Pack 1 or later), or Windows 8. \*1 Excluding 64-bit OS versions. @@@@@@@@@@@@@@@@@@@@@@@@@@@@To read it, install the supplied software on your computer.* @@At *<i>u* a high volume outside sounds may become inaudible. @@@@@@Press and hold the □ *button to turn off your Walkman.*

*off] – [OK]. Flick Drag The Help Guide in the WALKMAN Guide installed on your ˎˎ computer is the excerpted version. You can access the full version of the* Help Guide using various devices, such as a computer, from the following URL or QR code. http://rd1.sony.net/help/dmp/nwzf880/h\_ww/ 3 Press and hold *the button for about 8 seconds, or press the RESET button with a pen or paper clip, etc. Before resetting your Walkman, check that no song, video, etc., is being played back. You can then reset the Walkman safely. button 2 When turning off your Walkman, tap [Power Turning On/Off the Screen The screen will turn off if no operations are made for a certain period of time.*

*RESET button 4 Check information on the issue in the Help of software you are using. Pinch in/pinch out 5 Look up information on the issue on one of the customer support websites. For customer support websites, see "For the latest information." 1 6 If the approaches listed above fail to resolve the issue, consult your nearest Sony dealer. Cause/Remedy If the remaining battery power is low, charge When you use your Walkman for the first time, Press the button. The lock screen will be displayed. Symptom The computer does not recognize your Walkman. About the in-ear headphones The earbuds seal your ears. Therefore, be aware that there is a risk of damage to your ears or eardrums if strong pressure is applied to the earbuds, or the earbuds are suddenly removed from your ears. After use, be sure to take the earbuds off your ears gently.*

*the battery. Home Screen 2 Drag from left to right. The Home screen is displayed by tapping . Your Walkman is then unlocked, and the Home screen appears. Press the button again to turn off the screen.*

 *[Music player] widget Play back music. Application shortcut or if you have not used the Walkman for a long time, it may take a few minutes to be recognized by the computer. Check that the computer recognizes the Walkman after you have connected it to the computer for about 10 minutes.*  $\Box$  *Make sure that the USB cable is connected to the computer properly and securely.*  $\Box$  *Use the supplied USB cable.* 

 *Connecting your Walkman via a USB hub may not work. Connect the Walkman directly to the USB connector on your computer. Make sure that the USB connection is not turned off. @@@@@@ If the approaches listed above fail to resolve the issue, press and hold the button for about 8 seconds or press the RESET button with a pen or a paper clip, etc.*

> [You're reading an excerpt. Click here to read official SONY NWZ-](http://yourpdfguides.com/dref/5516487)[F886 user guide](http://yourpdfguides.com/dref/5516487) <http://yourpdfguides.com/dref/5516487>

*to reset your Walkman then try the USB connection again. If Your Walkman may be unstable if using a USB For the latest information If you have any questions or issues with this product, or would like information on compatible items with this product, visit the following websites. For customers in the USA: http://www.sony.com/walkmansupport For customers in Canada: .*

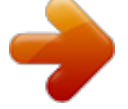

[You're reading an excerpt. Click here to read official SONY NWZ-](http://yourpdfguides.com/dref/5516487)

[F886 user guide](http://yourpdfguides.com/dref/5516487) <http://yourpdfguides.com/dref/5516487>